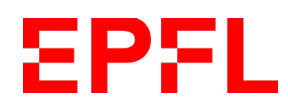

# **User manual for the first version of the PhD annual report tool**

Reports started before December 1, 2023

# **Table of contents**

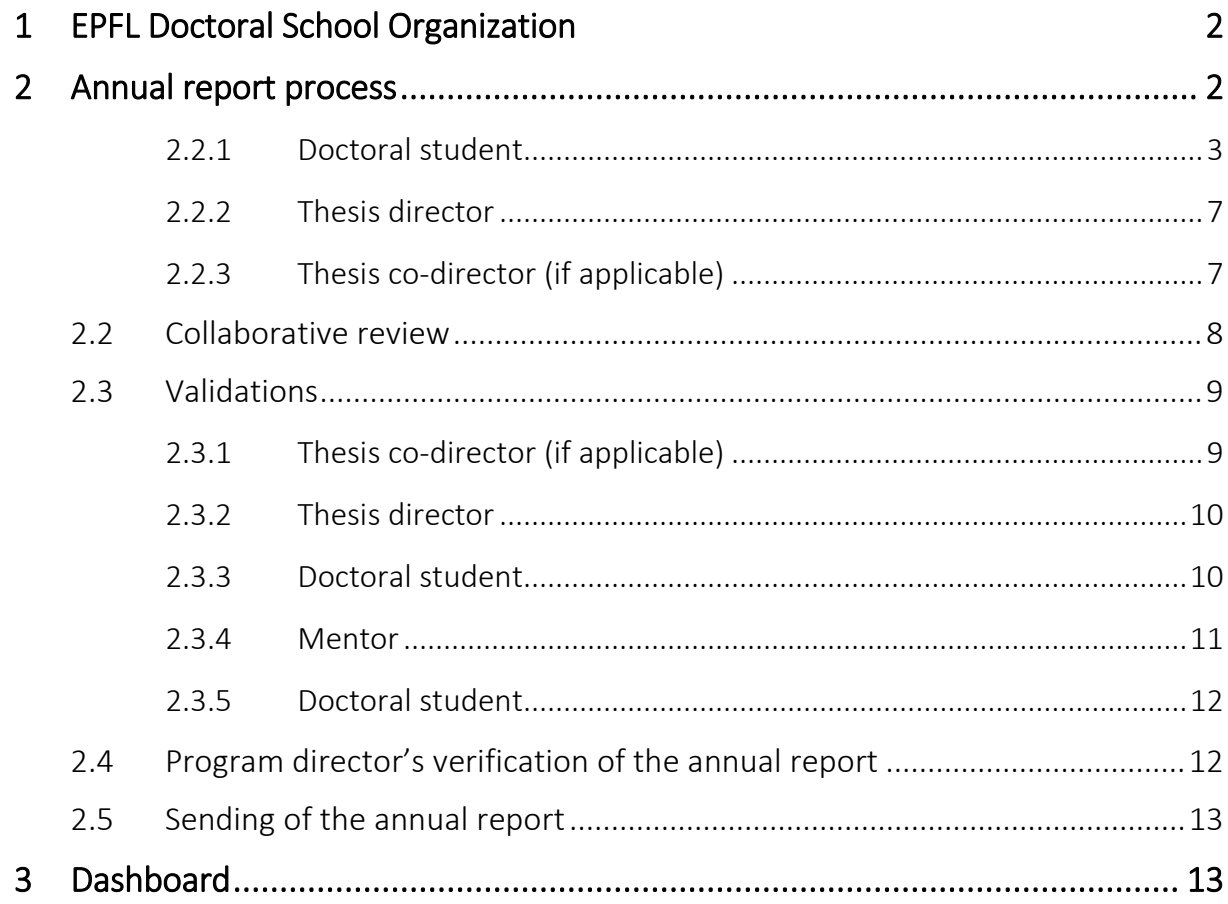

# **Glossary**

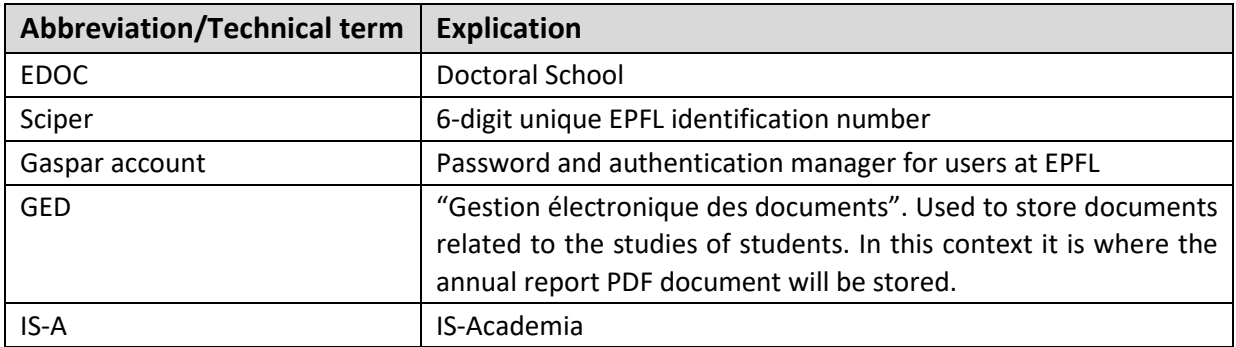

# <span id="page-1-0"></span>1 EPFL Doctoral School Organization

Each year, the doctoral students have to submit a report to their thesis directors on the state of progress of their work (art. 10 of [the Ordinance on the doctorate\)](https://www.epfl.ch/education/phd/regulations/). This annual report procedure involves various people in the process.

Here are the various actors taking part of the annual report process within EDOC:

- Doctoral student
- Thesis director
- Thesis co-director (if applicable), who can be external to EPFL
- Program director
- Mentor (who is anonymous with respect to the thesis director)
- Administrative assistant of the doctoral program

# <span id="page-1-1"></span>2 Annual report process

Below is the workflow of the annual review:

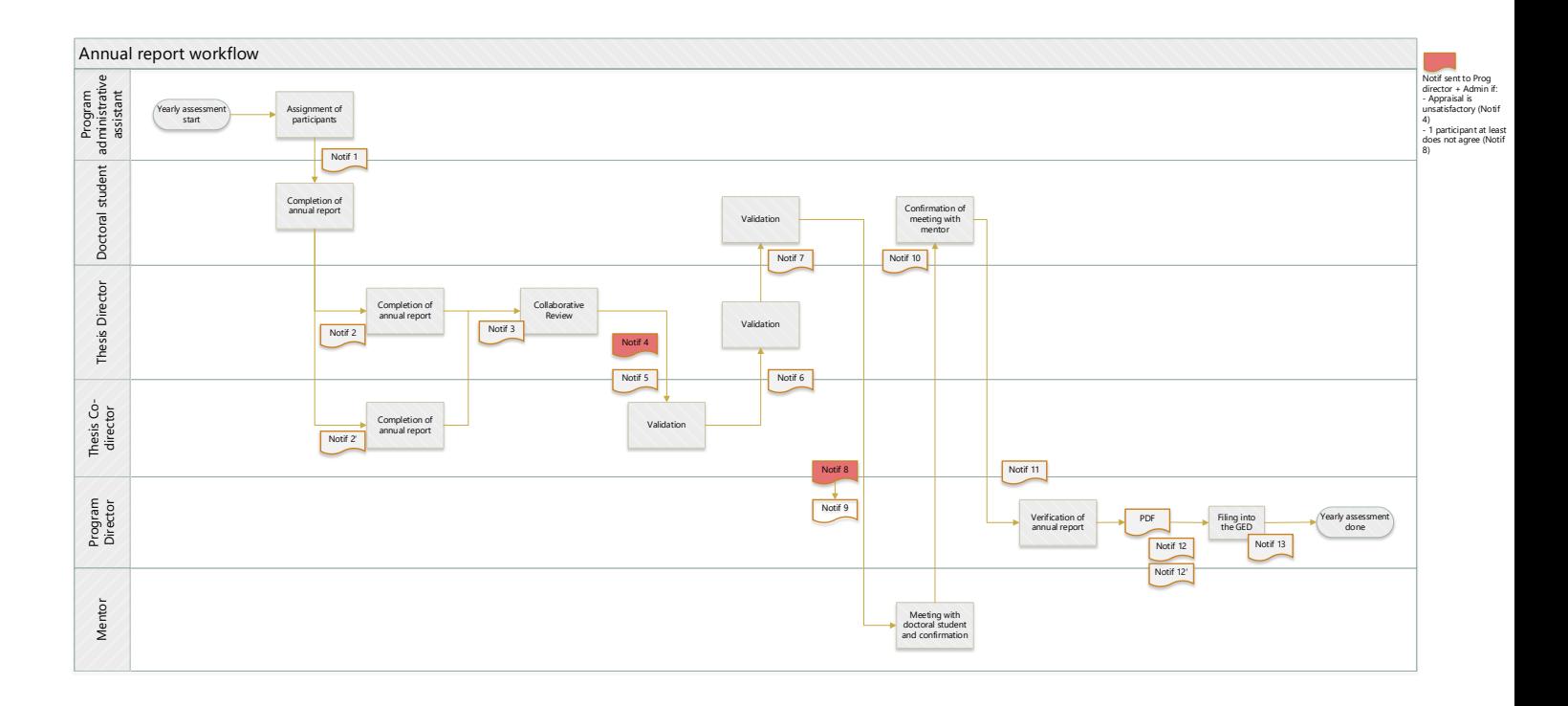

### <span id="page-2-0"></span>2.1.1 Doctoral student

- The doctoral student receives a notification informing him/her to fill in the annual report (Notification 1).
- S/he logs into the tool and s/he can see a task awaiting his/her input.
- S/he clicks on "Proceed".

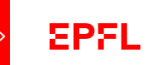

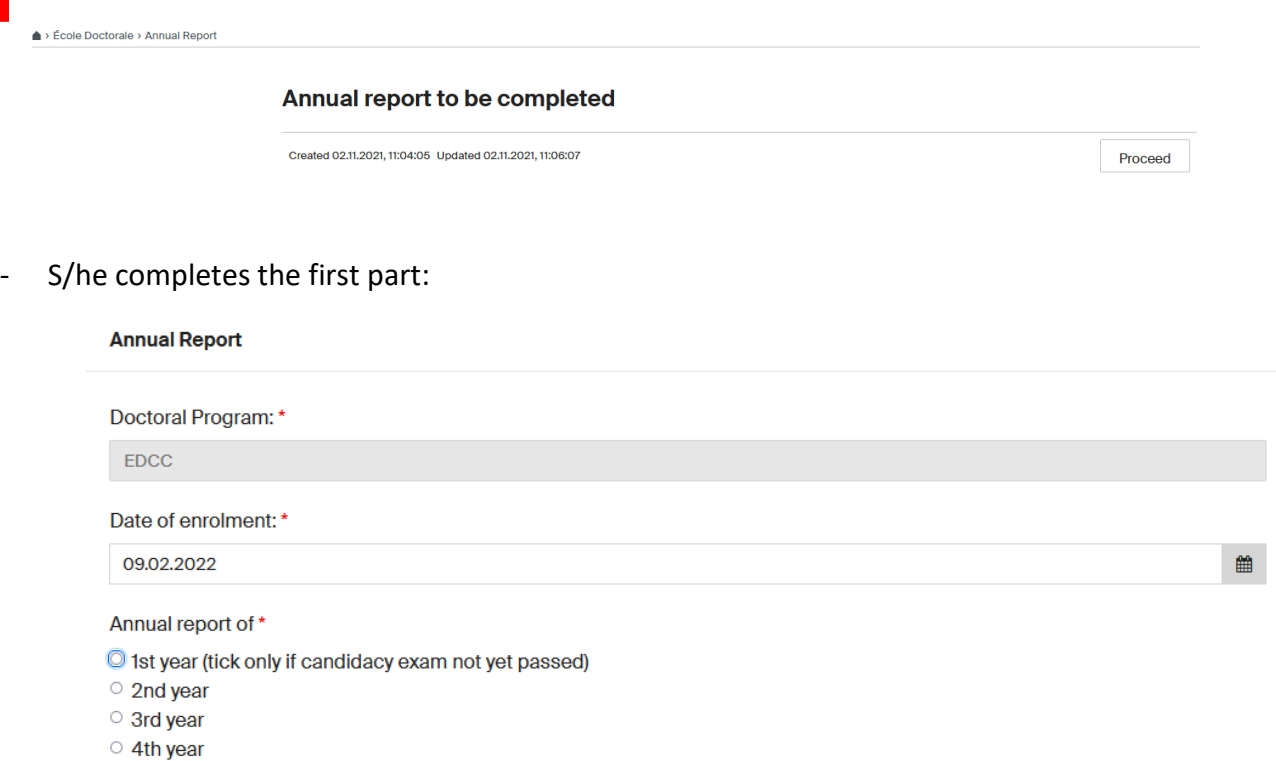

- 5th year
- <sup>o</sup> 6th year
- *Date of enrolment*: it is not possible to put a date in the future. There will be an error message.
- *Annual report of*: the current year of study.

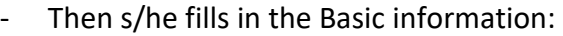

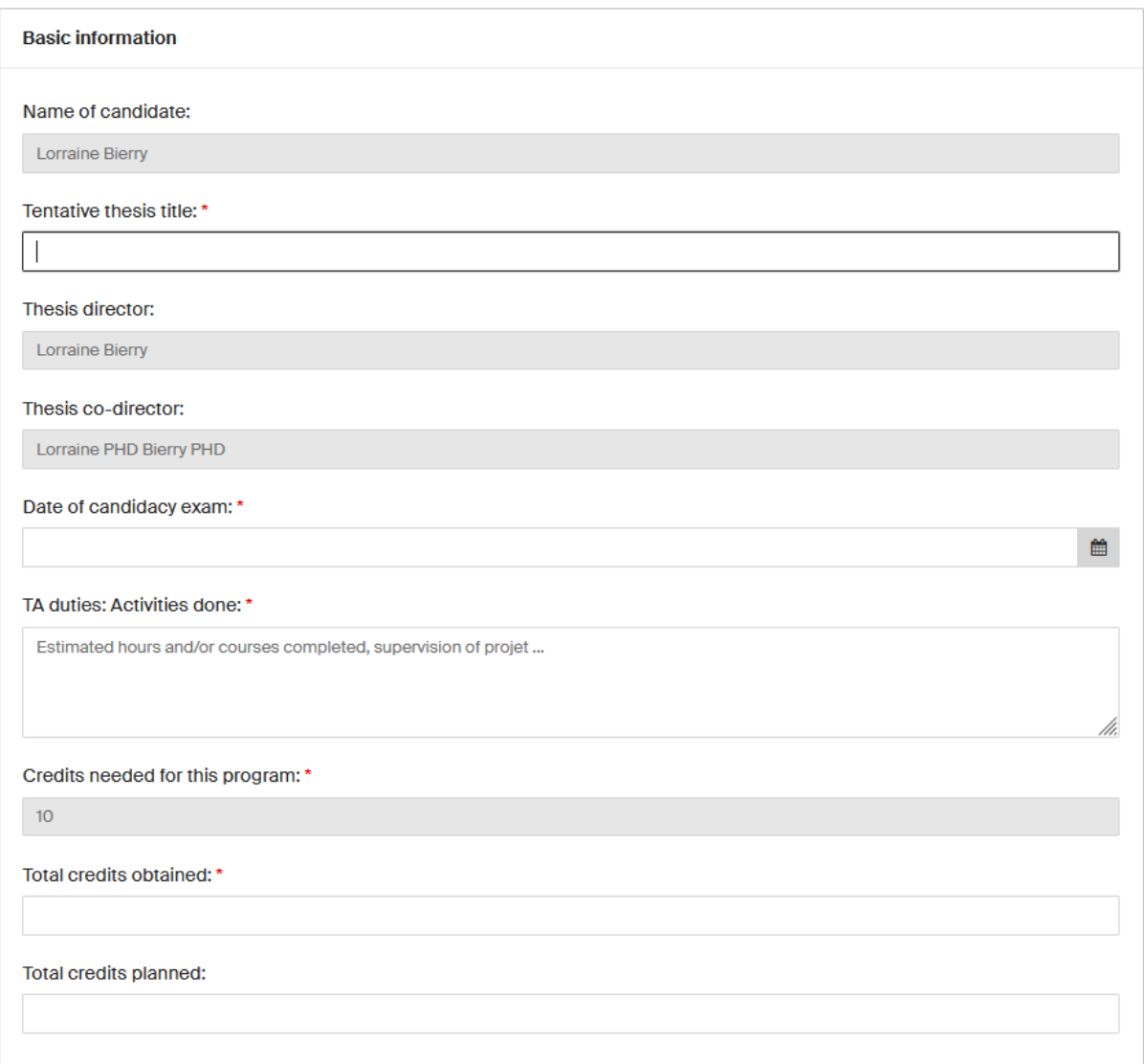

**Note**: The obtained credits refer to the obtained credits of the previous year(s)

**Note**: If the *date of enrolment* and *date of candidacy exam* are automatically filled, this information is coming from IS-Academia (ref. to chapter 2.1.2)

- Then, the research progress:

Note: The research progress is not required for 1<sup>st</sup> year doctoral students as it is already integrated into the Candidacy exam form; the research progress is mandatory as of the 2<sup>nd</sup> year

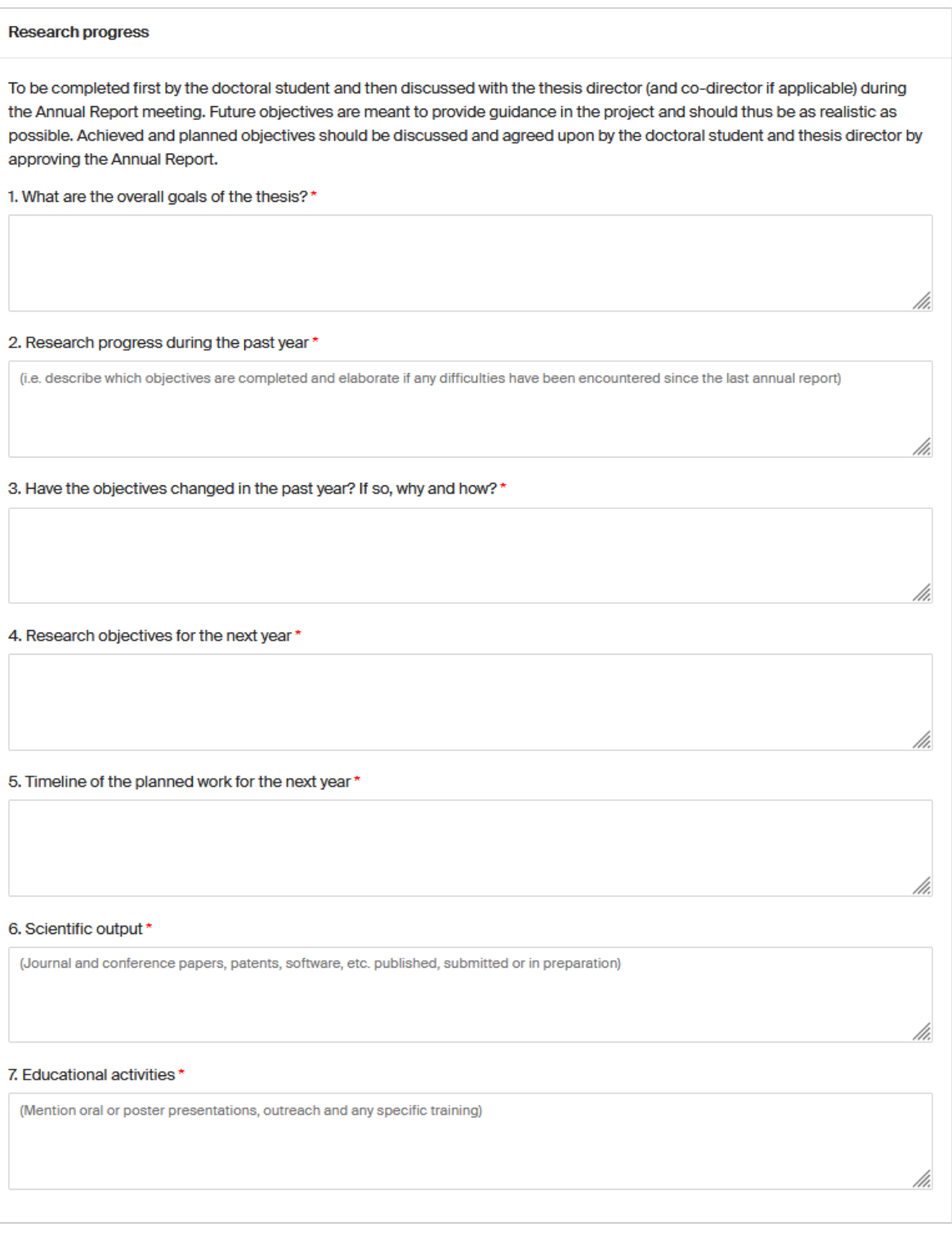

- And finally, the progress assessment:

**Note**: The progress assessment part will not be visible to the thesis director (and the codirector if applicable) at the next stage; it will only be visible at the time of the collaborative review

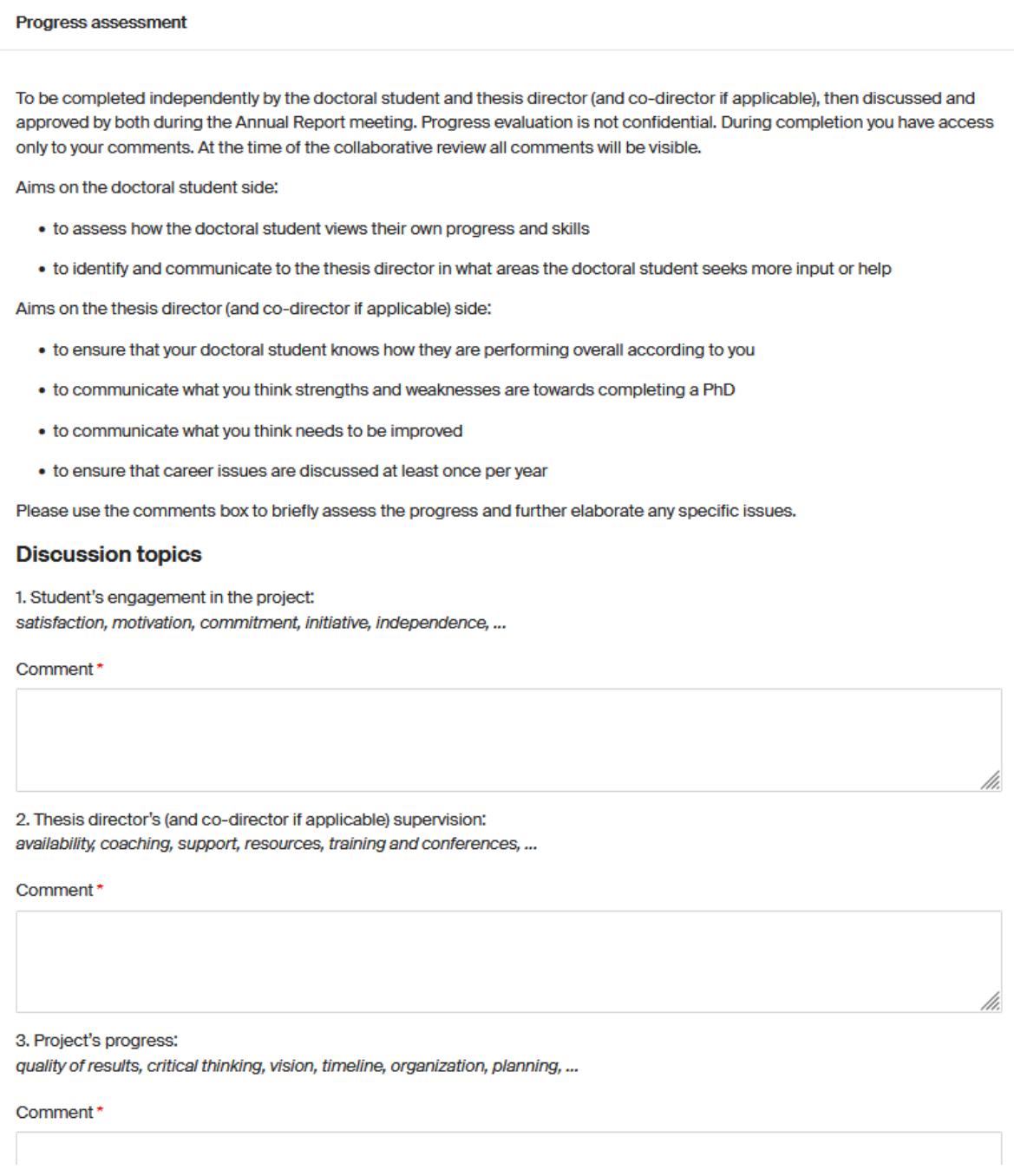

Once all the mandatory fields are filled in, s/he clicks on "Submit".

# <span id="page-6-0"></span>2.1.2 Thesis director

- The thesis director receives a notification informing him/her to fill in the annual report (Notification 2).
- S/he logs into the tool and can see a task awaiting his/her input.
- S/he clicks on "Proceed".

# Annual report review for the thesis Director

Created 02.11.2021, 11:04:05 Updated 02.11.2021, 12:26:09

Proceed

- S/he can read the basic information and research progress comments from the doctoral student.
- S/he fills in the progress assessment part.

**Note**: At this stage s/he cannot read the progress assessment comments from the doctoral student nor from the thesis co-director (if applicable)

- S/he clicks on "Submit".

## <span id="page-6-1"></span>2.1.3 Thesis co-director (if applicable)

The thesis co-director receives a notification informing him/her to fill in the annual report (Notification 2').

**Note**: The notifications are sent simultaneously to the thesis director and co-director; they can both fill in the form at the same time

- S/he logs into the tool and can see a task awaiting his/her input.
- S/he clicks on "Proceed".

# Annual report review for the thesis co-Director

Created 02.11.2021, 11:04:05 Updated 02.11.2021, 12:26:09

Proceed

**Note**: The thesis co-director can be external to EPFL. To access the tool s/he needs to have a Gaspar account. If s/he doesn't have any accreditation s/he can connect via a Guest account. Here is the [link](https://guests.epfl.ch/) for Guest account creation (sciper starting with Gxxxxx).

- S/he can read the basic information and research progress comments from the doctoral student.
- S/he fills in the progress assessment part.

**Note**: at this stage s/he cannot read the progress assessment comments from the doctoral student nor from the thesis director.

- S/he clicks on "Submit".

# <span id="page-7-0"></span>2.2 Collaborative review

- The thesis director receives a notification (with the comments of the annual report attached), copying the student and the co-director if applicable, informing him/her to schedule a meeting with the doctoral student and the co-director if applicable (Notification 3).
- S/he logs in the tool and can see a task awaiting his/her input.
- S/he clicks on "Proceed".

#### Collaborative review to be organized

Created 02.11.2021, 15:38:53 Updated 02.11.2021, 15:49:50

Proceed

- During the meeting, the thesis director, the co-director if applicable, and the doctoral student review the basic information, research progress and progress assessment comments. The thesis director is responsible for writing a common comment in the progress assessment chapter (s/he can copy paste comments from his/her peers).

#### **Discussion topics**

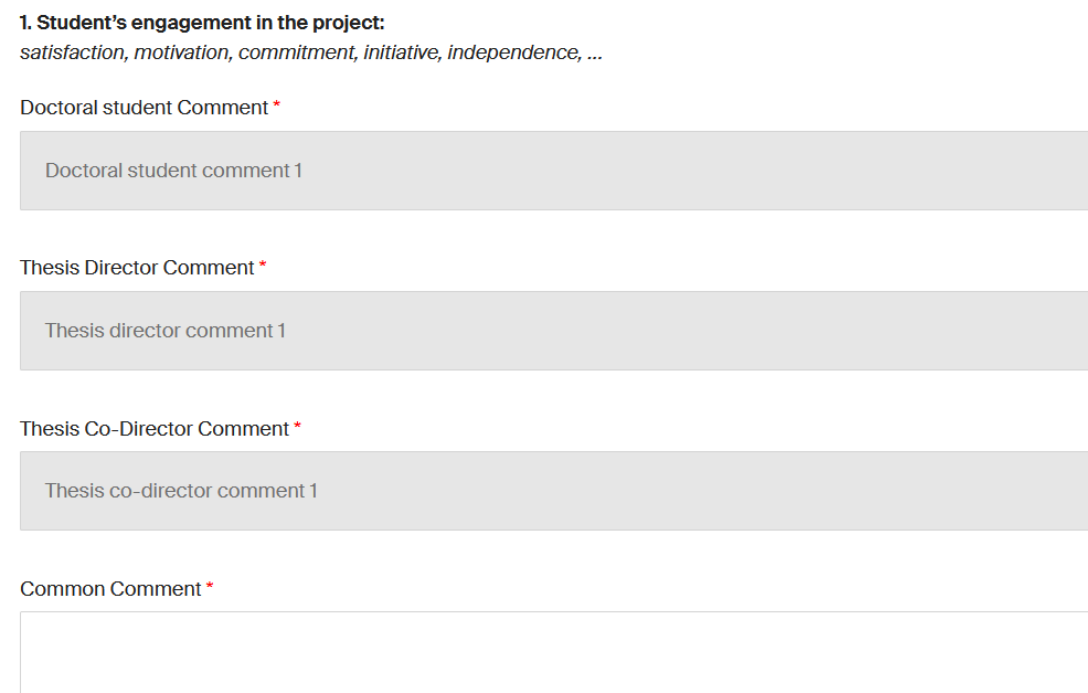

**Note**: The form is editable for the Basic information and Research progress meaning that the thesis director can change the content of the fields during the meeting. **This is the last stage where information can be modified**. Later in the process it will no longer be possible to change the information in the basic information, research progress and progress assessment

At this stage, the thesis director, the co-director if applicable, and the doctoral student also do the appraisal of the student by ticking one of the 4 checkboxes (exceeds expectations, meets expectations, needs some improvement or unsatisfactory).

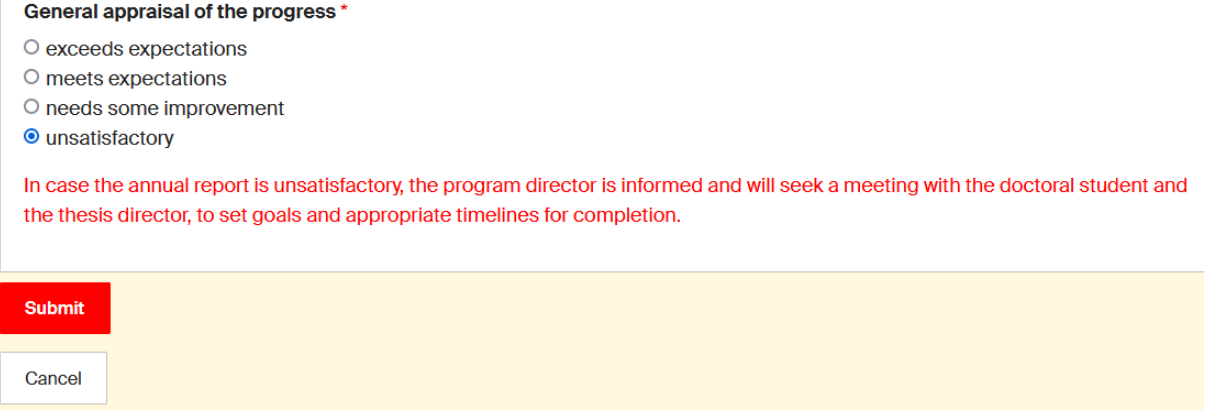

- S/he clicks on "Submit".

**Note**: In case the report is unsatisfactory, a notification (Notification 4) is sent to the program director with a copy to the doctoral program's administrative office email for information, with the comments of the annual report attached. The workflow is not stopped nor blocked

# <span id="page-8-0"></span>2.3 Validations

### <span id="page-8-1"></span>2.3.1 Thesis co-director (if applicable)

- The thesis co-director receives a notification informing him/her to validate the annual report (Notification 5).
- S/he accesses the tool and can see a task awaiting his/her input.
- S/he clicks on "Proceed".

#### Thesis co-Director's validation of the annual report

Created 09.11.2021, 16:42:18 Updated 09.11.2021, 16:43:48

Proceed

- S/he needs to confirm whether s/he agrees or does not agree with the content of the annual report by ticking one of the 2 checkboxes (I agree, I do not agree). If "I do not agree" is checked, a comment is mandatory.

General appraisal of the progress \*

- $\circ$  exceeds expectations  $\circ$  meets expectations la needs some improvement o unsatisfactory Thesis co-director date of review: \* 26.01.2022 Thesis co-director review\* O I agree O I do not agree Thesis co-director comment
- S/he clicks on "Submit".

雦

### <span id="page-9-0"></span>2.3.2 Thesis director

- The thesis director receives a notification informing him/her to validate the annual report (Notification 6).
- S/he accesses the tool and can see a task awaiting his/her input.
- S/he clicks on "Proceed".

#### Thesis Director's validation of the annual report

Created 02.11.2021, 15:38:53 Updated 02.11.2021, 15:54:34

Proceed

S/he needs to confirm whether s/he agrees or does not agree with the content of the annual report by ticking one of the 2 checkboxes (I agree, I do not agree). If "I do not agree" is checked, a comment is mandatory.

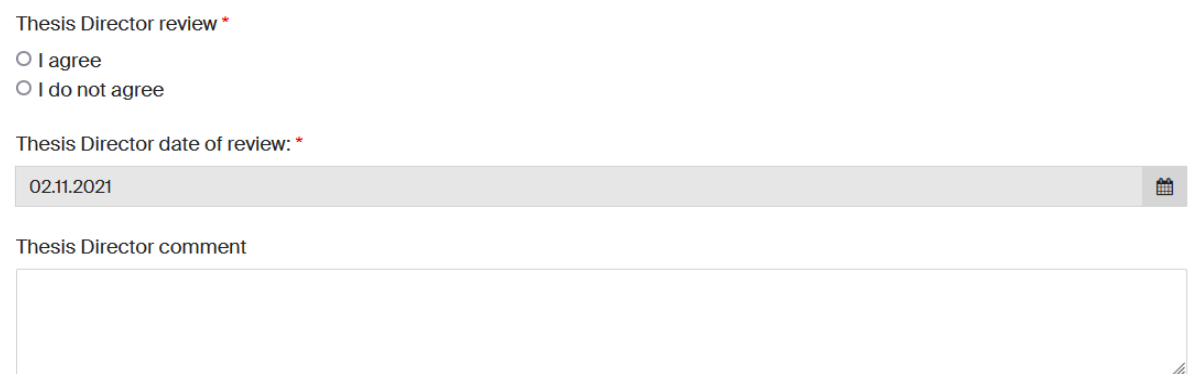

- S/he clicks on "Submit".

## <span id="page-9-1"></span>2.3.3 Doctoral student

- The doctoral student receives a notification informing him/her to sign the annual report (Notification 7).
- S/he accesses the tool and can see a task awaiting his/her input.
- S/he clicks on "Proceed".

#### Doctoral student's validation of the annual report

Created 09.11.2021.16:42:18 Updated 09.11.2021.16:43:48

Proceed

- S/he needs to confirm whether s/he agrees or does not agree with the content of the annual report by ticking one of the 2 checkboxes (I agree, I do not agree). If "I do not agree" is checked, a comment is mandatory.

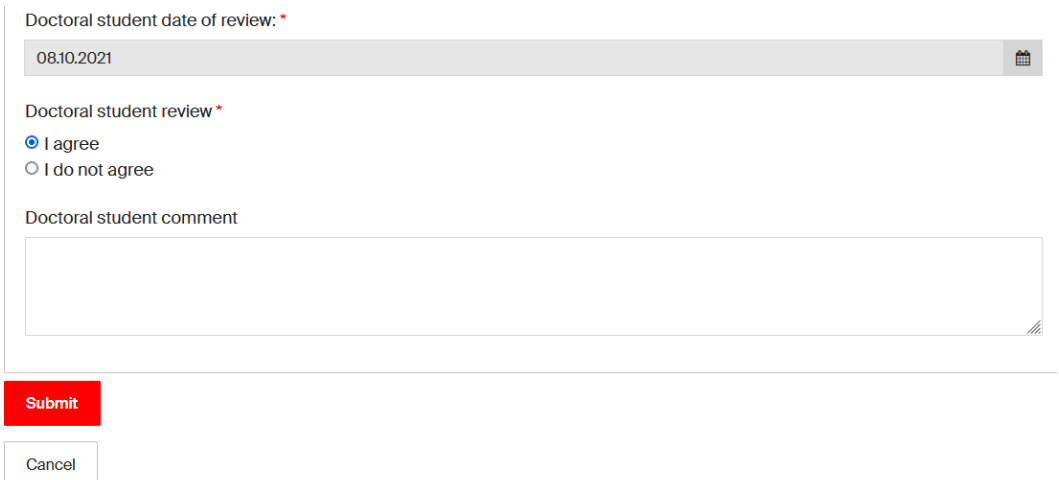

- S/he clicks on "Submit".

**Note**: If at least one of the participants has ticked the box "I do not agree", a notification (Notification 8) is sent to the program director with a copy to the doctoral program's administrative office email for information, with the comments of the annual report attached. The workflow is not stopped nor blocked

#### <span id="page-10-0"></span>2.3.4 Mentor

- The mentor receives a notification informing that s/he needs to meet with the doctoral student (Notification 9).
- S/he logs into the tool and can see a task awaiting his/her input.
- S/he clicks on "Proceed".

#### Mentor's confirmation of the Mentor-doctoral student meeting

Created 09.11.2021, 16:42:18 Updated 09.11.2021, 16:50:17

Proceed

- For his/her information, s/he can access all the details of the annual report (including the appraisal and the signatures).
- S/he meets and discusses with the doctoral student.
- S/he confirms having met with the student by ticking the box "Yes we have met". The date is the date they have met.
- S/he clicks on "Submit".

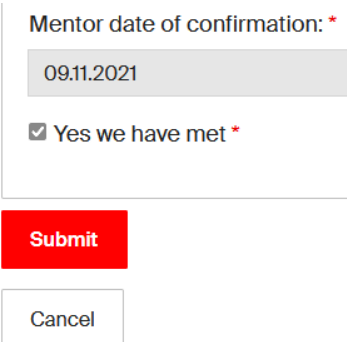

**Note**: No possibility to add comments as the discussion remains confidential

### <span id="page-11-0"></span>2.3.5 Doctoral student

- The doctoral student receives a notification informing that s/he needs to confirm that s/he met with the mentor (Notification 10).
- S/he accesses the tool and can see a task awaiting his/her input.
- S/he clicks on "Proceed".

#### Doctoral student's confirmation of the Mentor-doctoral student meeting

Created 0911 2021 16:42:18 Lindated 0911 2021 16:50:17

Proceed

- S/he confirms s/he met his/her mentor by ticking the box "Yes we have met". The date is the date they have met.

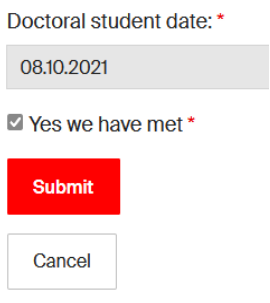

- S/he clicks on "Submit"

**Note**: Notifications 9 & 10 are sent simultaneously to the mentor and the doctoral student. They can both check the box at the same time

## <span id="page-11-1"></span>2.4 Program director's verification of the annual report

The program director receives a notification, with the administrative assistant of the doctoral program in copy, asking him/her to confirm s/he checked the annual report (Notification 11).

#### Verification of the annual report by the doctoral program Director

Created 09.11.2021, 16:42:18 Updated 09.11.2021, 16:57:12

Proceed

- S/he logs into the tool and can see a task awaiting his/her input.
- S/he clicks on "Proceed".
- S/he needs to confirm that s/he checked the annual report by ticking the box "I have checked the annual report".
- S/he clicks on "Submit".

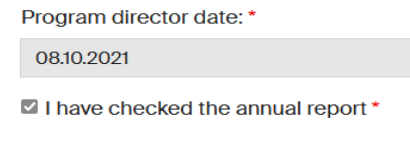

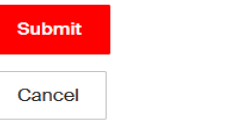

**Note**: The right to check the box can be delegated to the administrative assistant of the doctoral program. Both can access the task "Verification of the annual report by the doctoral program Director", check the box and submit

# <span id="page-12-0"></span>2.5 Sending of the annual report

- The annual report is sent as a PDF file to all the members involved in the workflow. A notification is sent to the doctoral student, the thesis director, the thesis co-director (if applicable) and in hidden copy the mentor (Notification 12).
- It is also sent to the program director and doctoral program's administrative office email (Notification 12').
- The annual report of the doctoral student is stored in the student's GED file, in the "cursus" folder. The PDF file is automatically sent to the GED file via a webservice.

# <span id="page-12-1"></span>3 Dashboard

A dashboard is available. It can be accessed via the menu on the left, by clicking on "Dashboard".

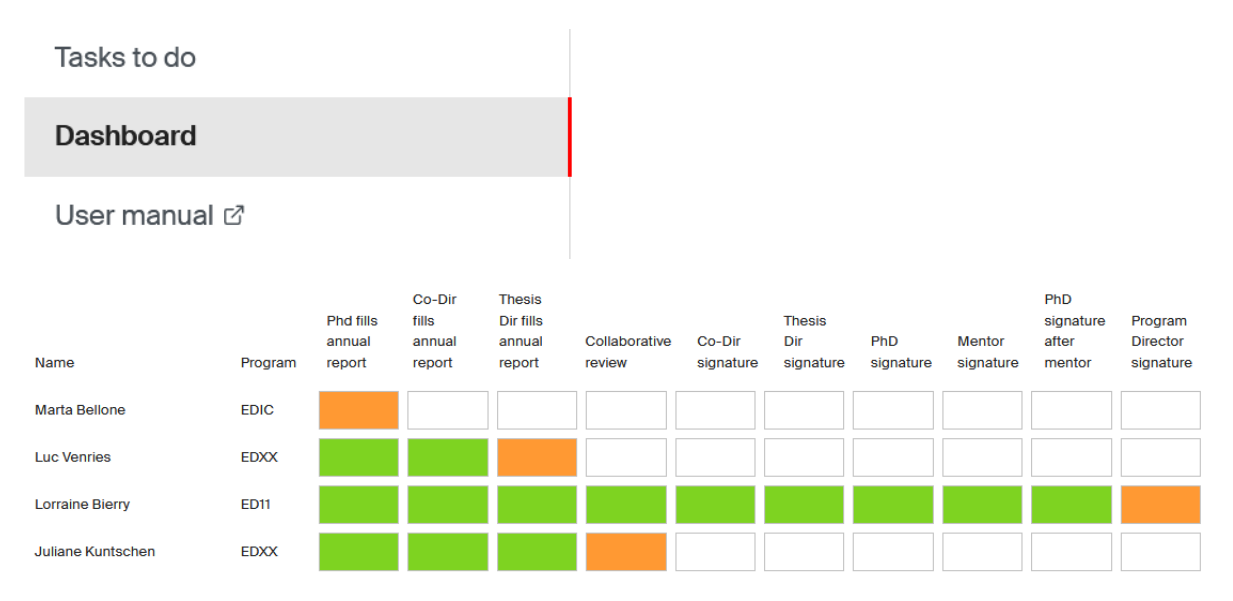

- Tasks in green are the completed tasks.
- Tasks in orange are the ongoing tasks: if you hover your mouse over the task you can see the latest update of the task.

Example: *Juliane Kuntschen (154518), Last updated: 10.11.2021, 09:20:20.* It means that the task has had the status *Collaborative review* since November 10th.

Tasks in white are upcoming tasks.